# **AC Road Course Certification: Online Form Tutorial**

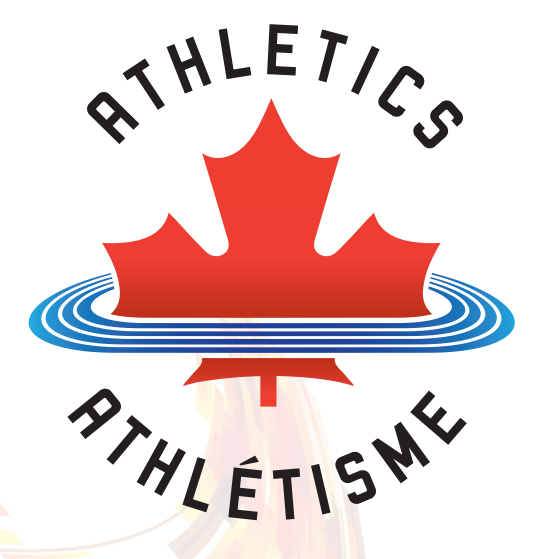

# Go to **www.acroad.ca** and click on Race Directors

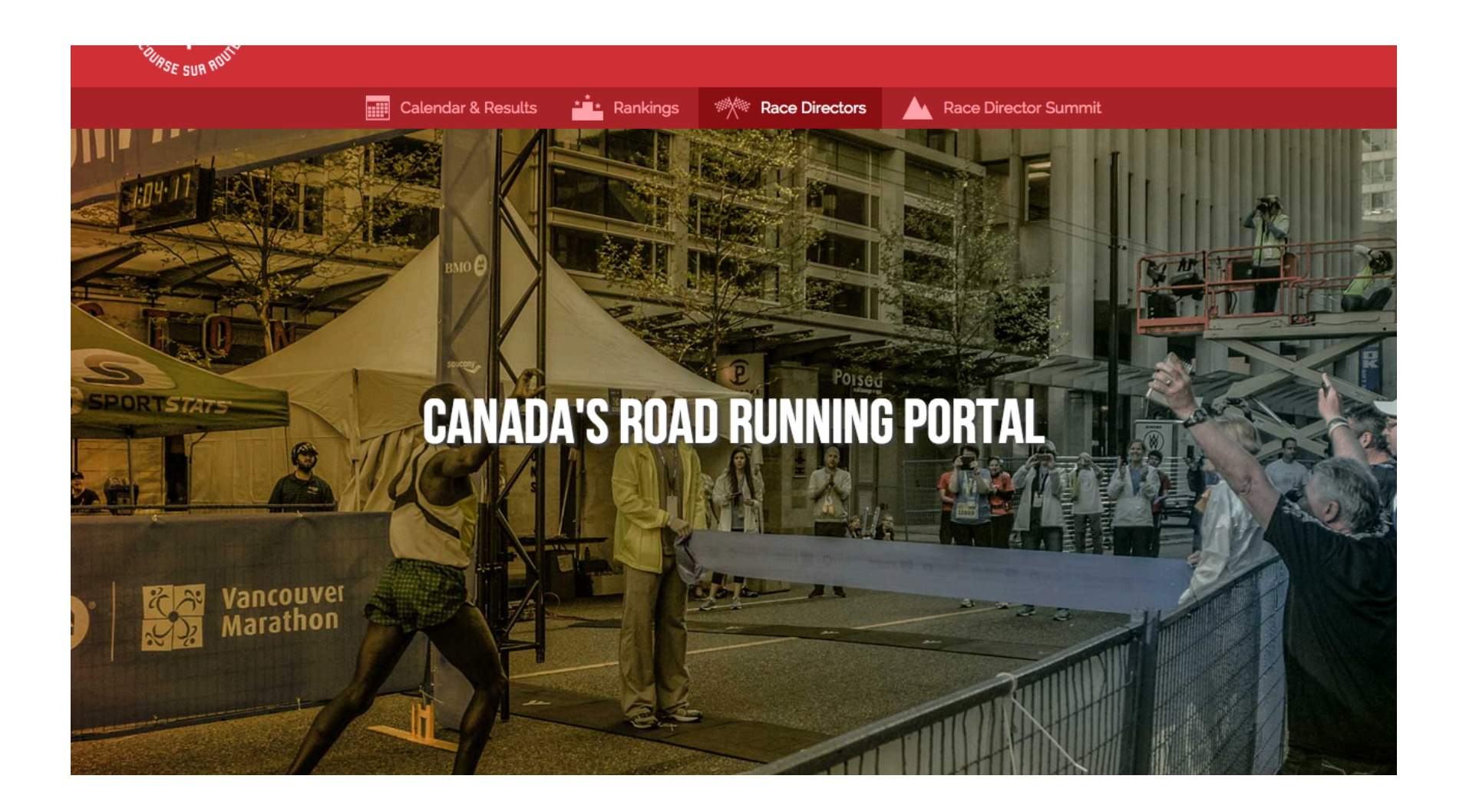

### At the Race Director's page click on Course Measurement

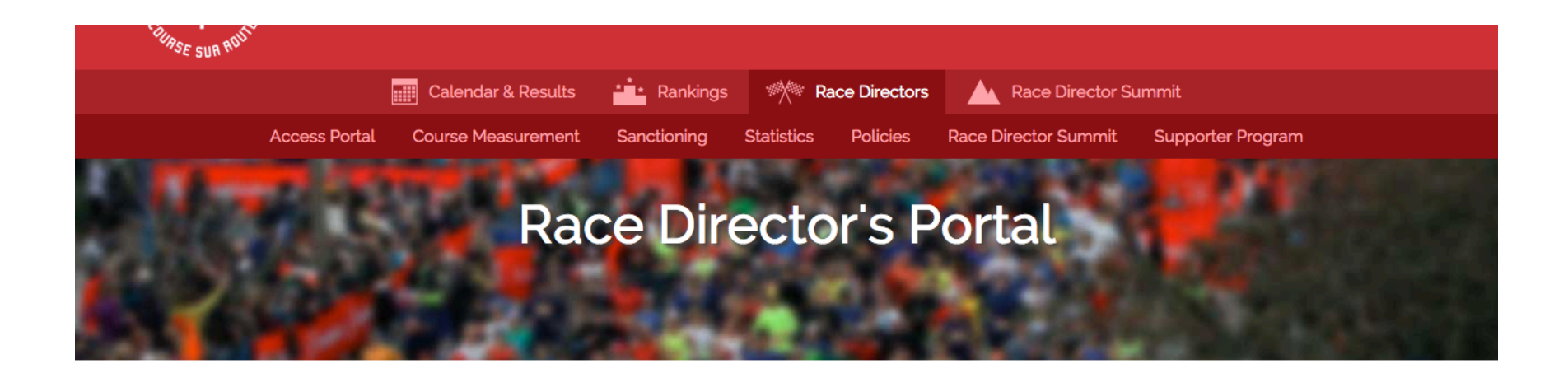

Our aim is to help make your event a success!

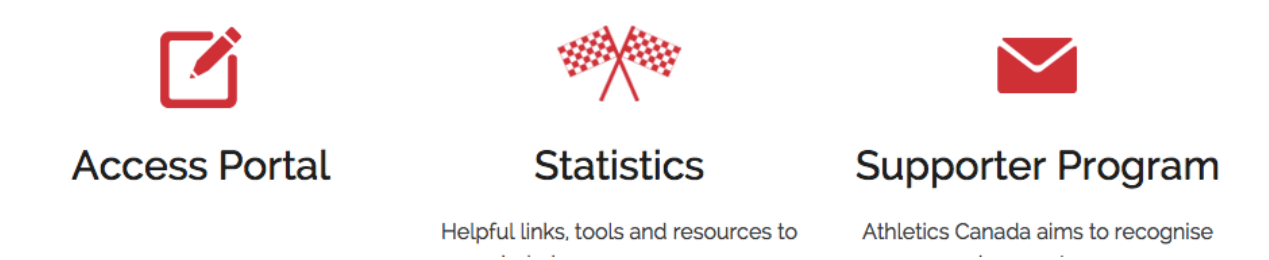

# You can also click on "read more" under the Course Measurement icon further down the page

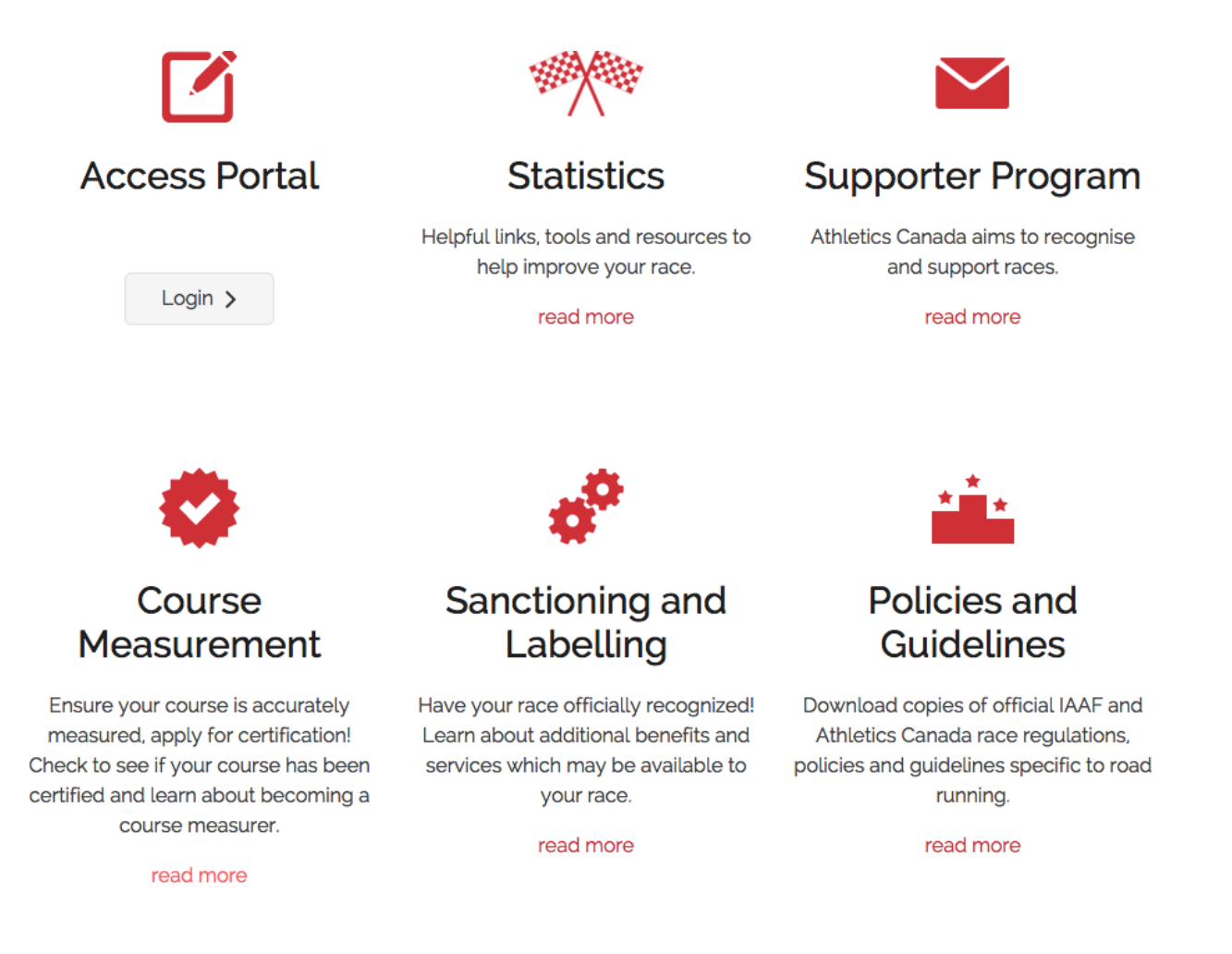

### On the Course Certification page click on Manuals and Forms from the menu at left.

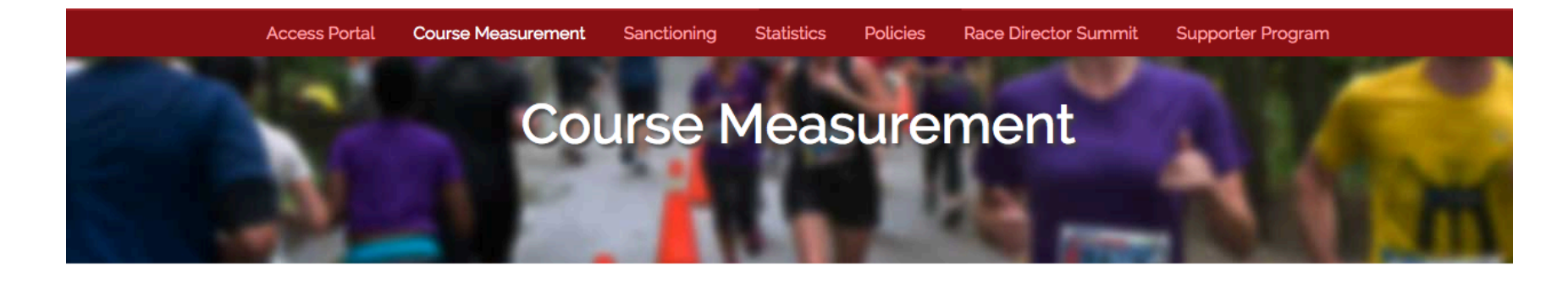

# **Course Certification**

#### **Certify Your Course**

**Certified Courses** 

Manuals & Forms

**Seminars** 

**FAQs** 

**Find a Measurer** Become a Measurer **Measurer Grading** 

Athletics Canada believes that every runner deserves to run on an accurately measured course. Our course certification program confirms that the advertised a race course distance has been accurately measured according to international standards and the measurement data is reviewed by an accredited certifier.

Course certification provides an opportunity to be able to conduct meaningful comparisons between different race courses for the achievement of personal best performances, as well as ensuring the fair administration of qualifying times and establishment of records. A properly measured course also helps timing companies to position timing equipment at the appropriate location.

The standards for course measurement are jointly established by the Association of International Marathons and Distance Races (AIMS) and the International Association of Athletics Federations (IAAF). The system is managed by experienced course measurers. In Canada, this service is managed under the authority of Athletics Canada.

On-line course certification application is available at our Manuals & Forms page. Contact John Lofranco jlofranco@athletics.ca with questions.

### From the Manuals & Forms page click on Online application

# **Course Measurement**

# **Manuals & Forms**

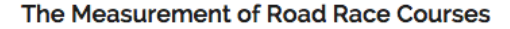

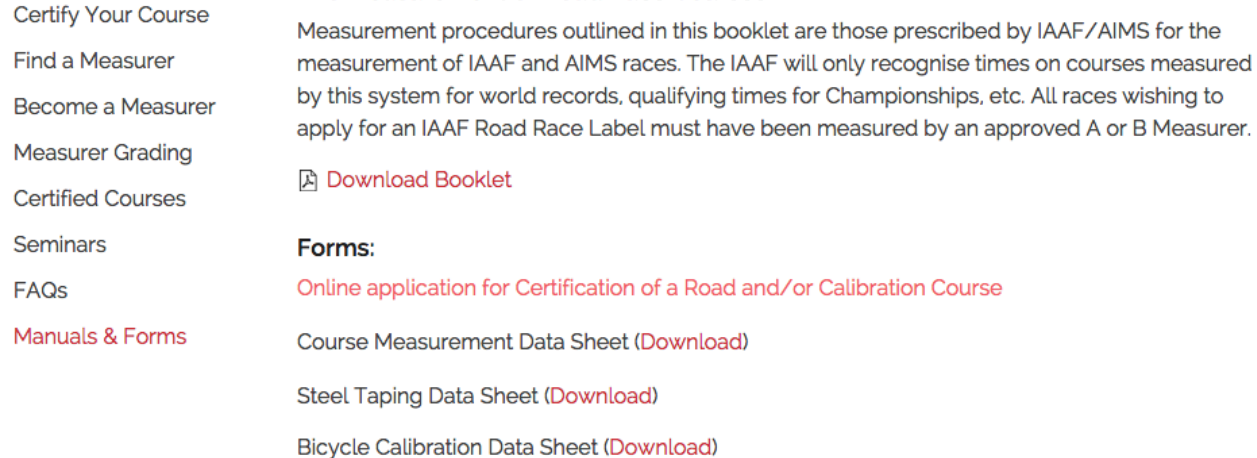

You are now in the online application!

Click the appropriate answers for a road and/or calibration course

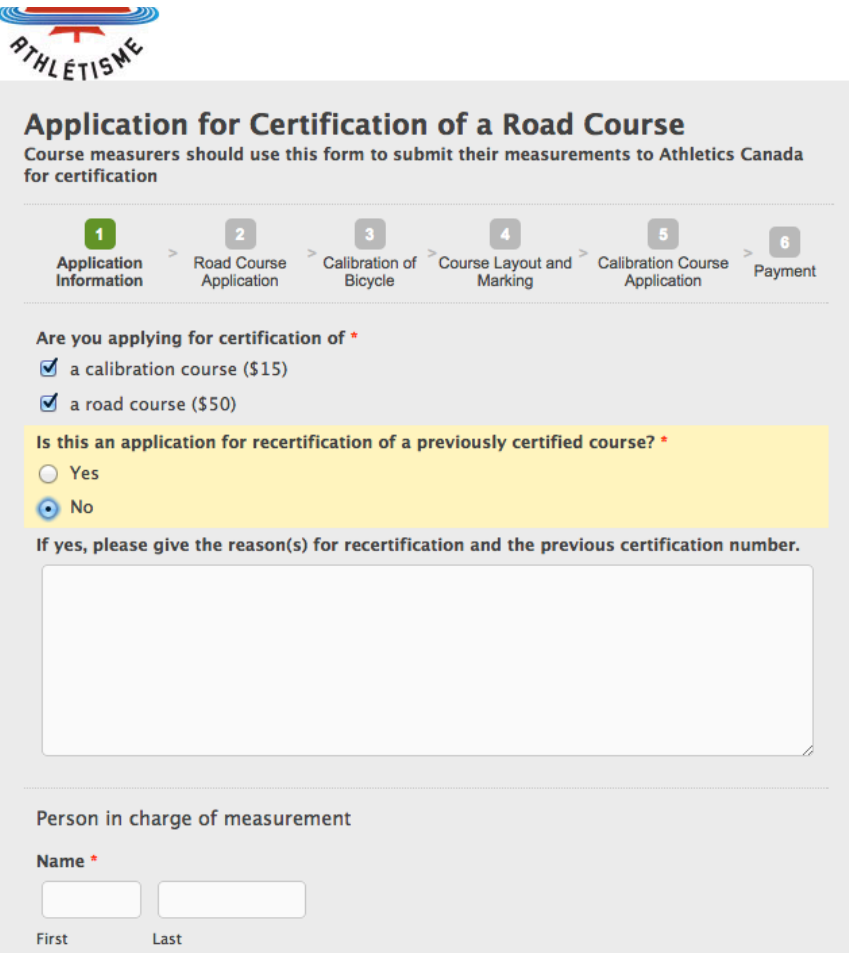

## Fill out the personal information section.

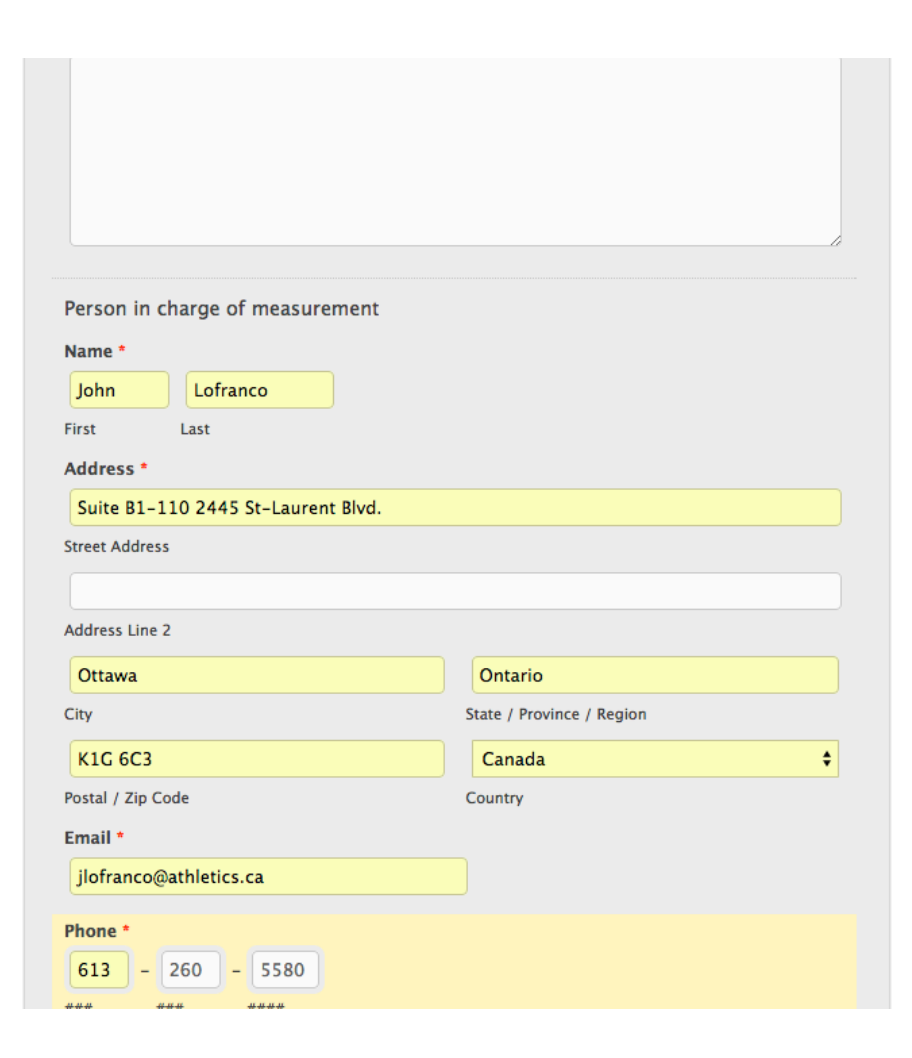

# Fill out the information for a road course

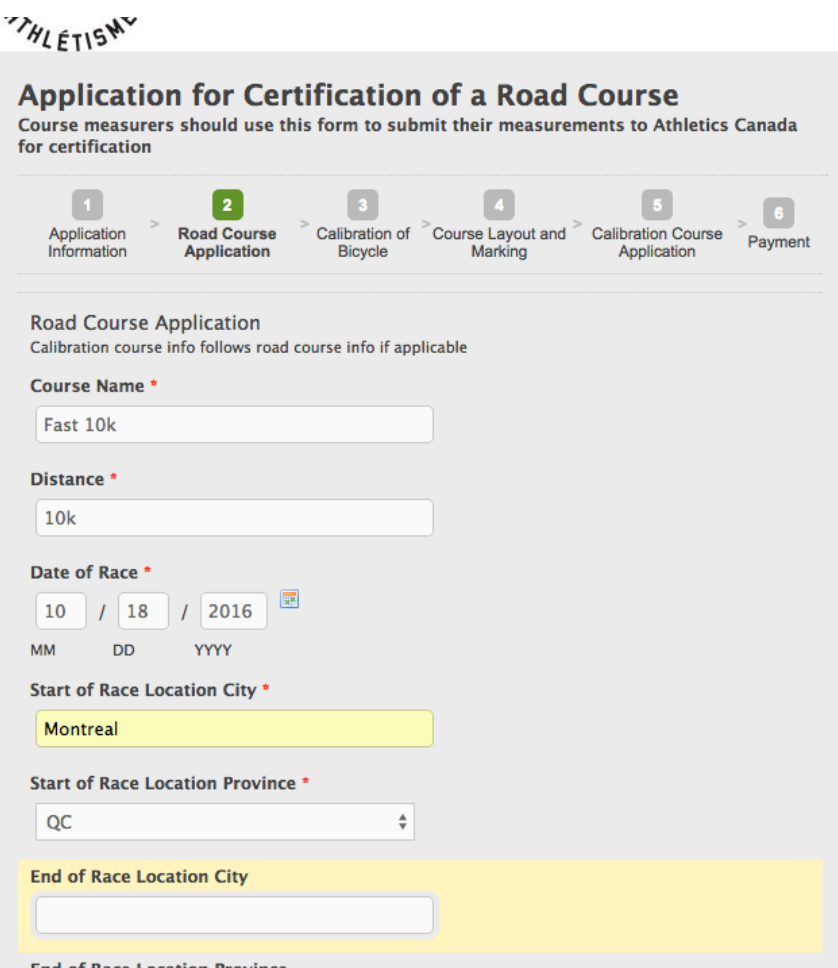

# Page 2 continued

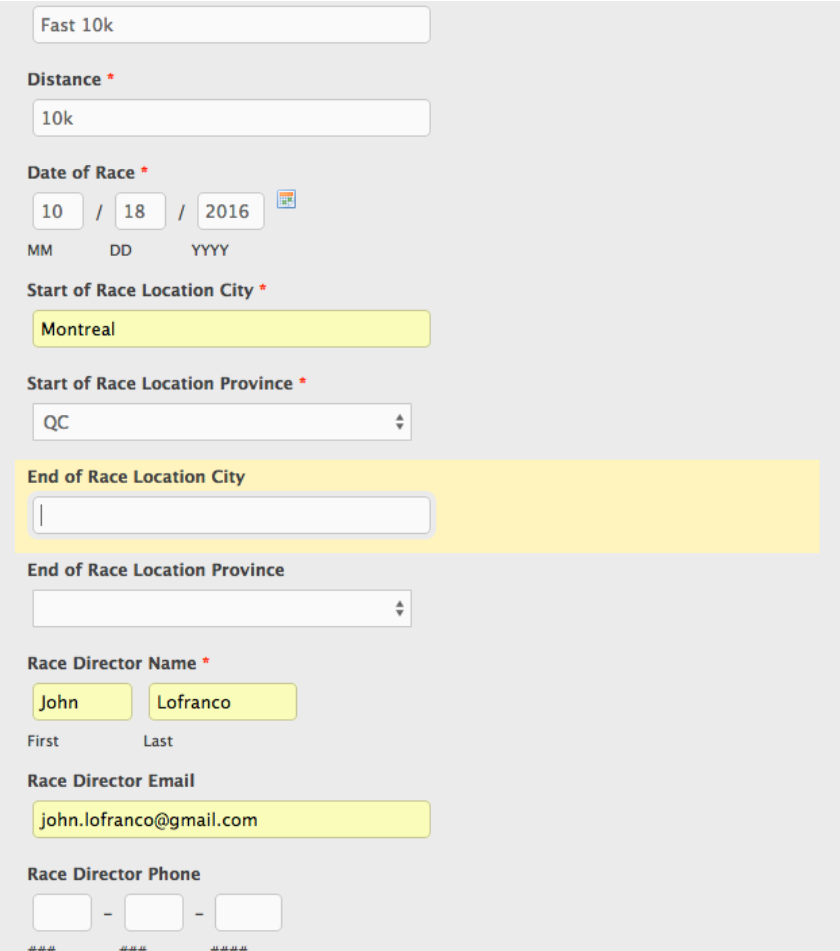

# Page 3 is the bike calibration section

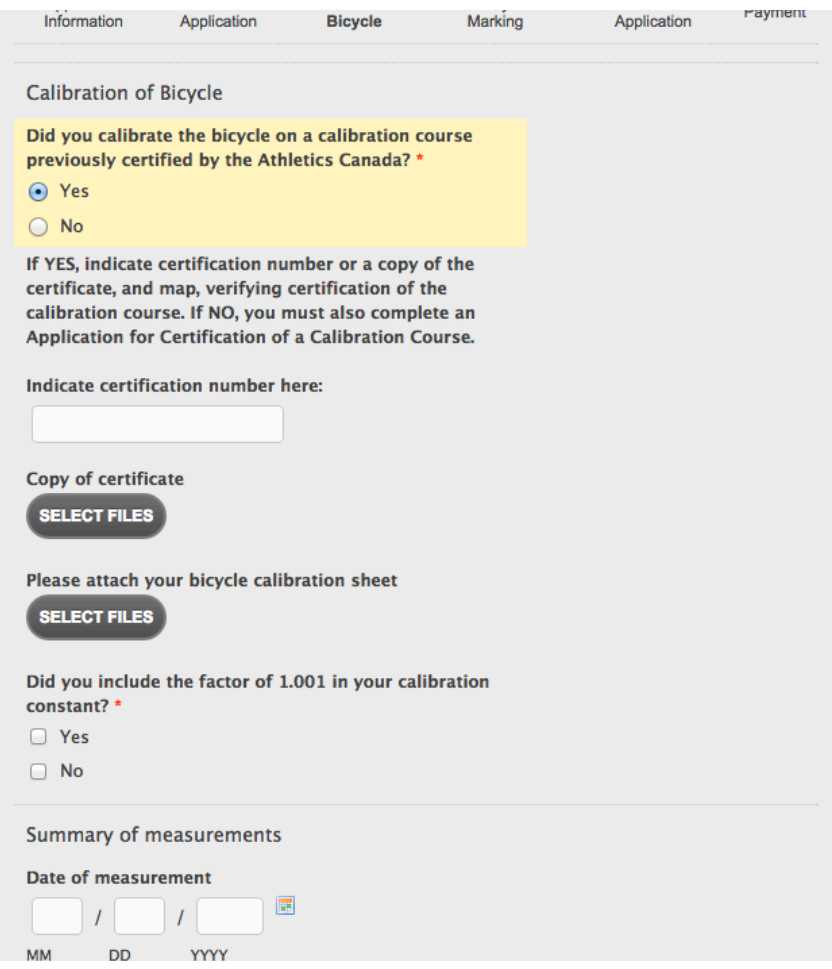

## Red star means required, but try to fill out as much information as possible

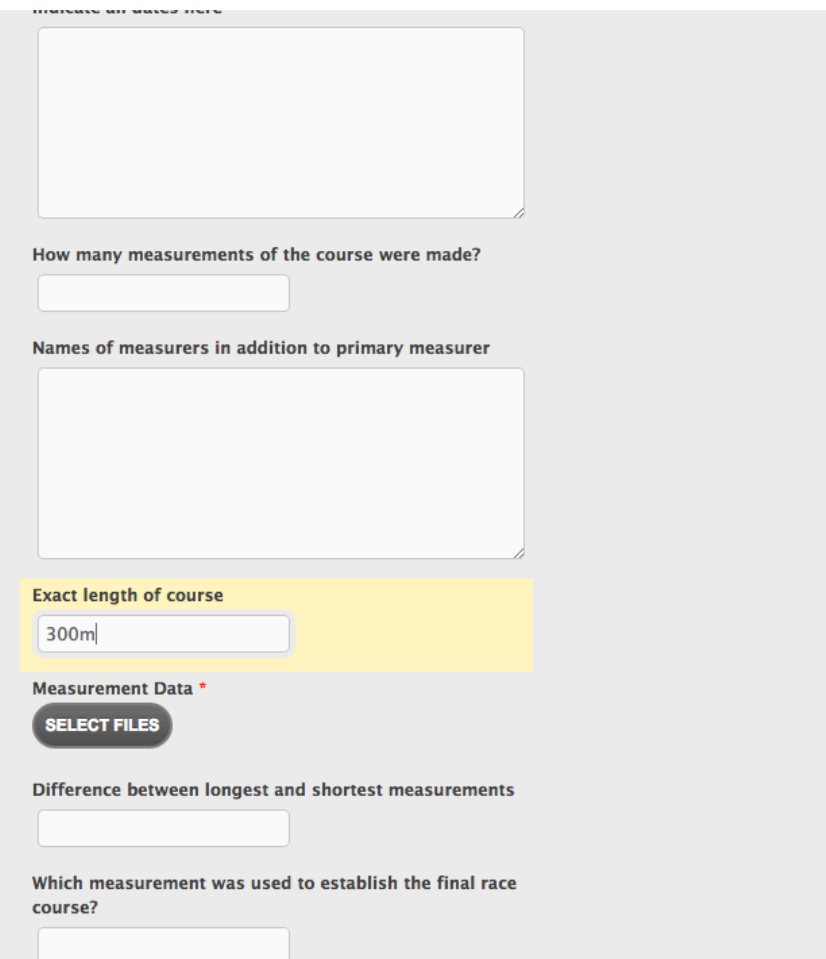

# If there is a problem, the form will let you know!

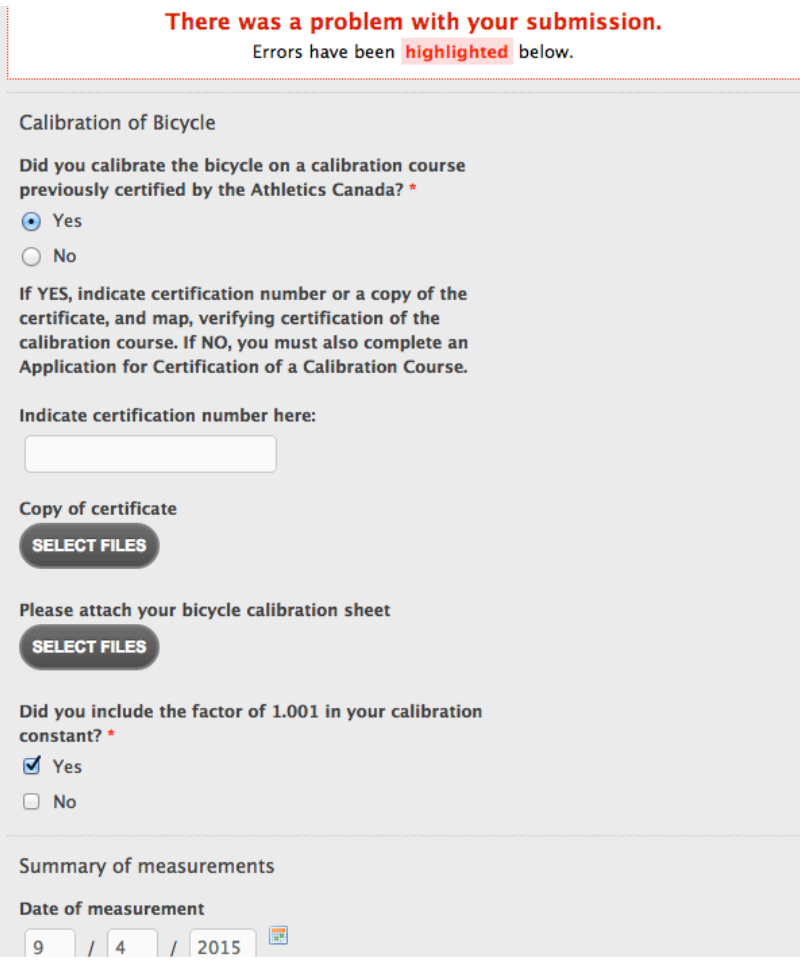

# Don't forget to attach measurement data files

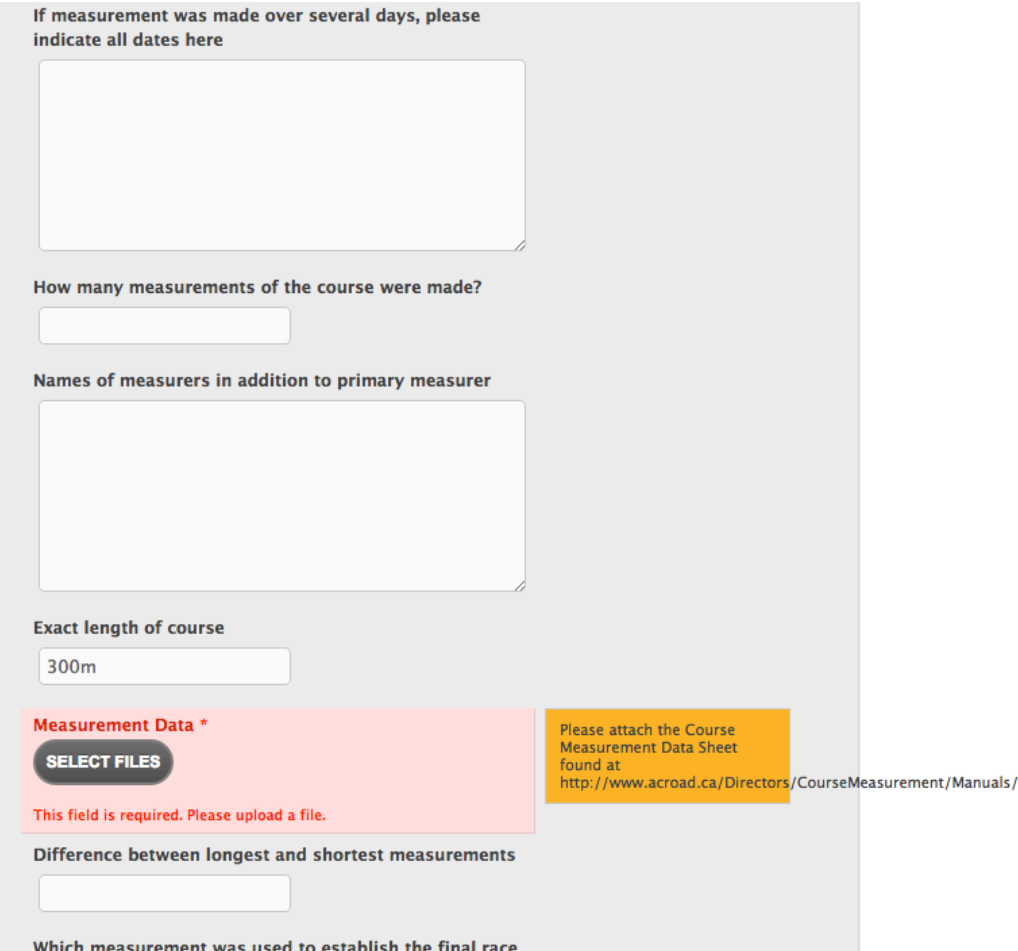

## Now it's attached

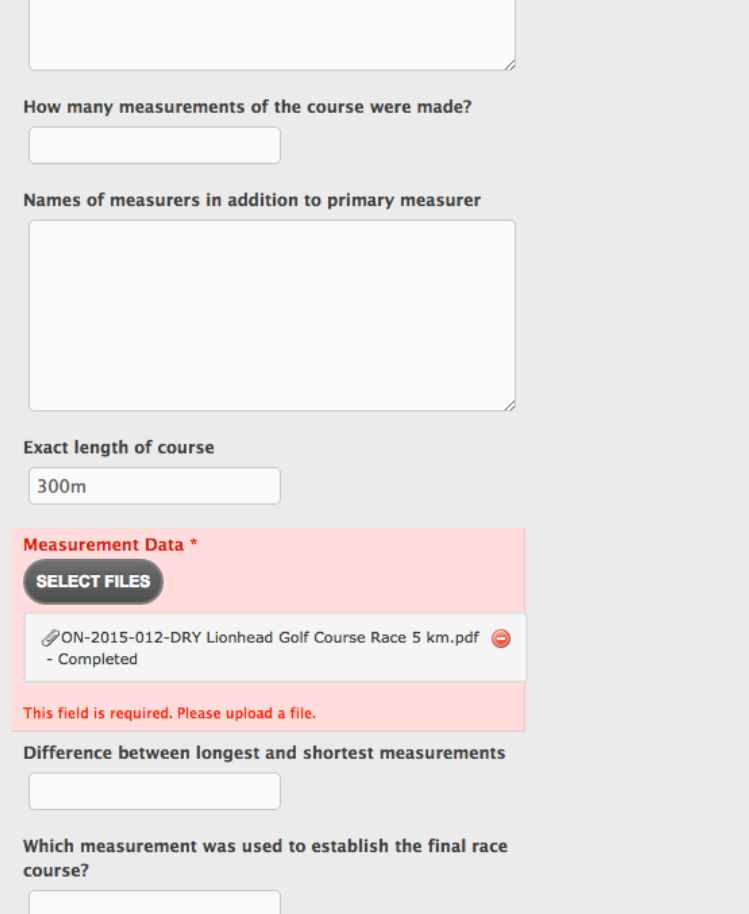

# Hover over items to see more detail about what the form is asking for (Orange box on the right)

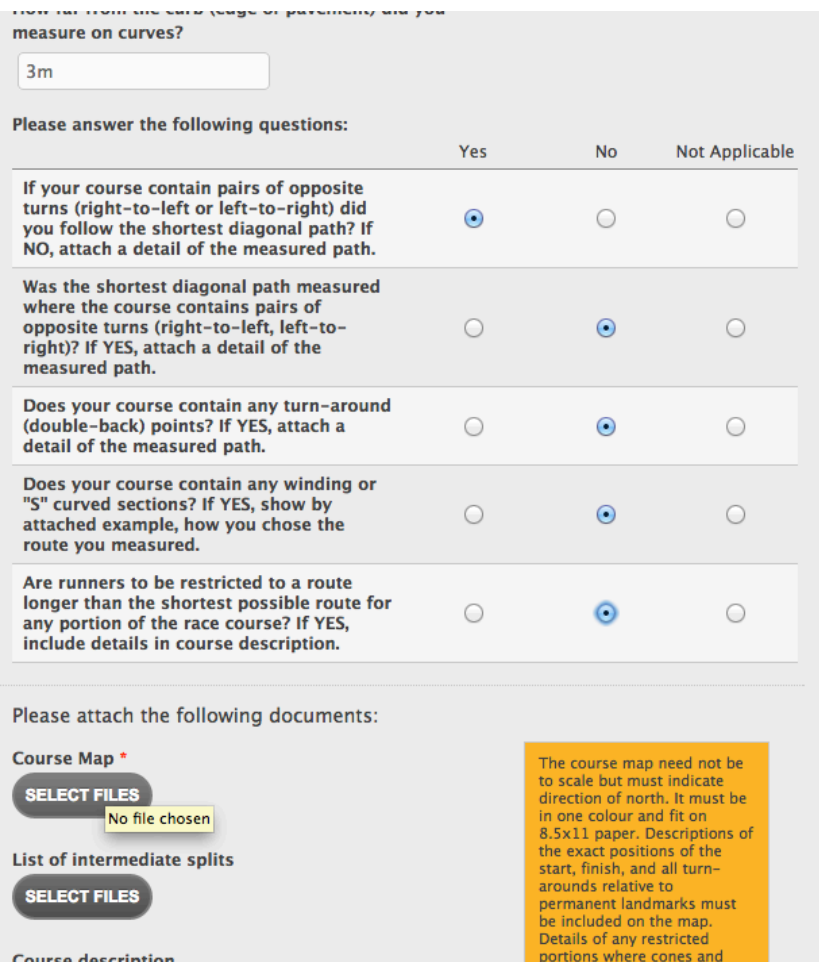

# More questions from Page 4

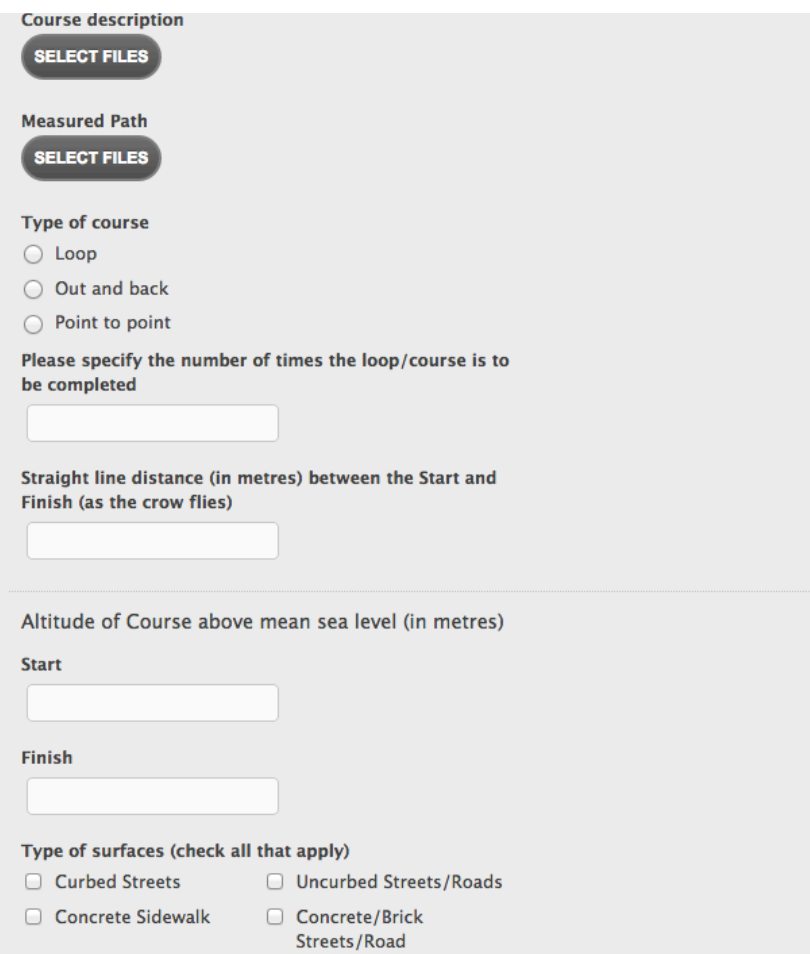

#### Still more questions

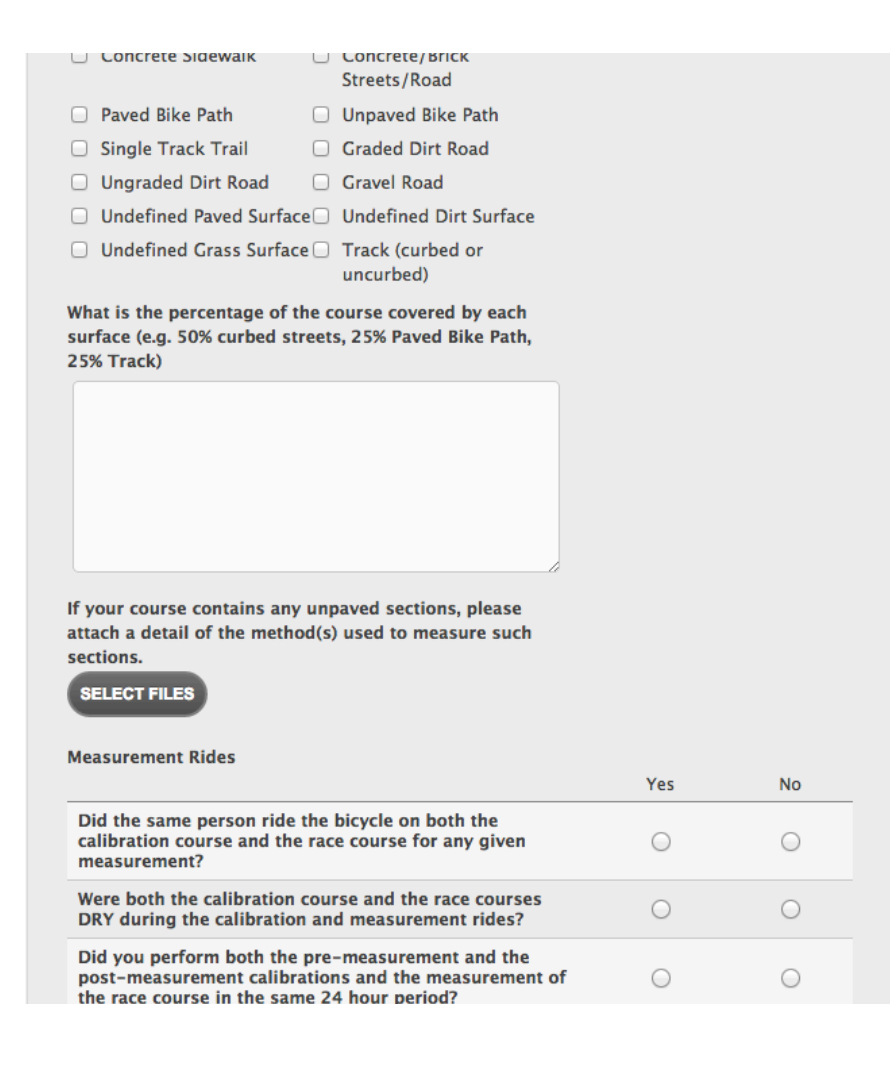

# Page 5 Calibration course application

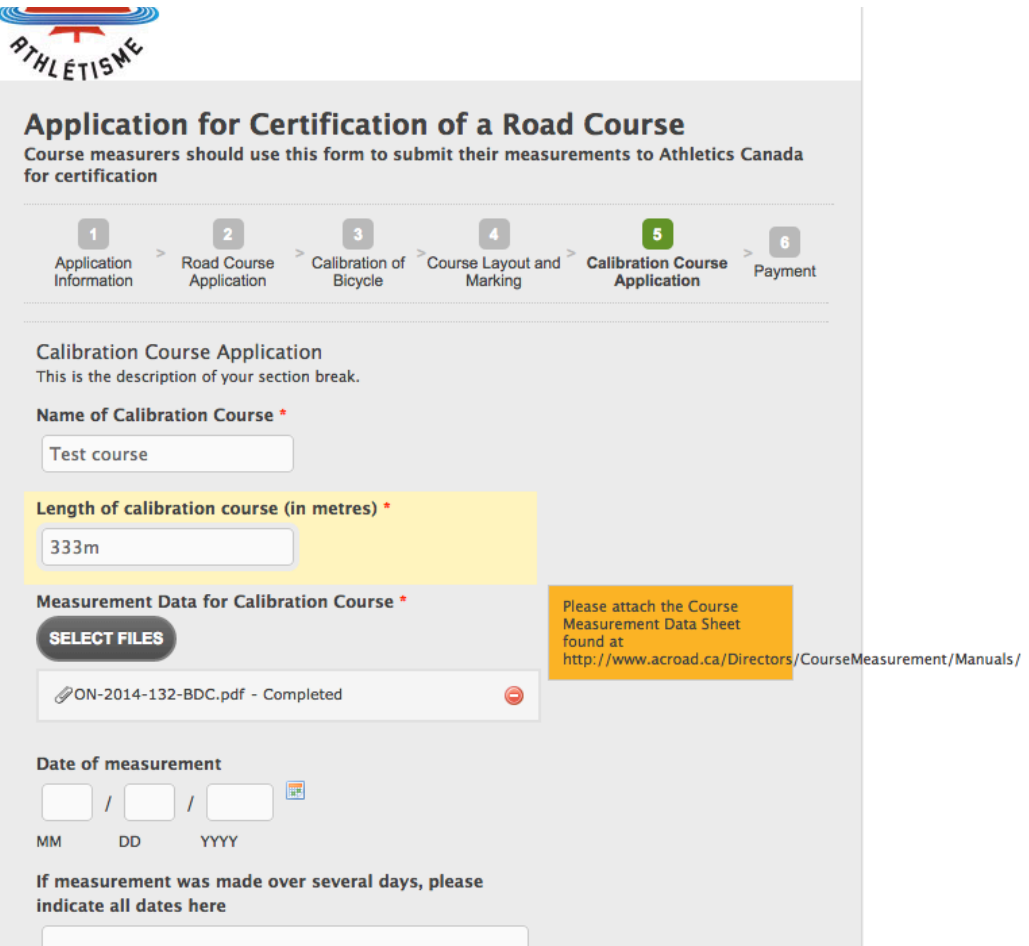

# If you have measured over several days, make sure to include all the dates

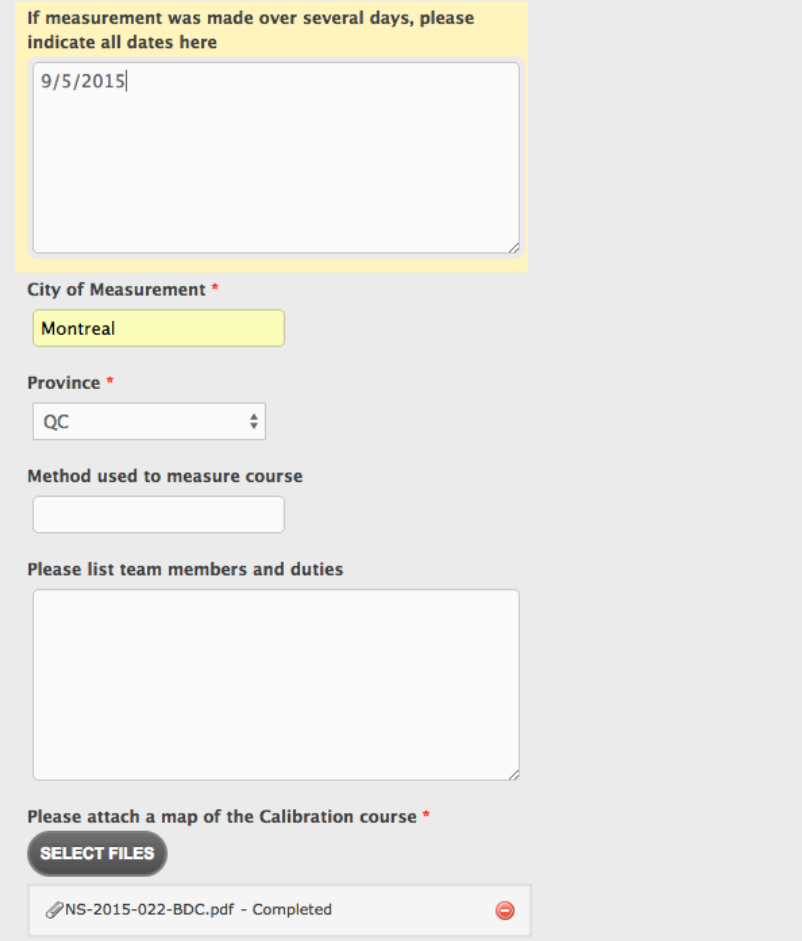

#### More questions page 5

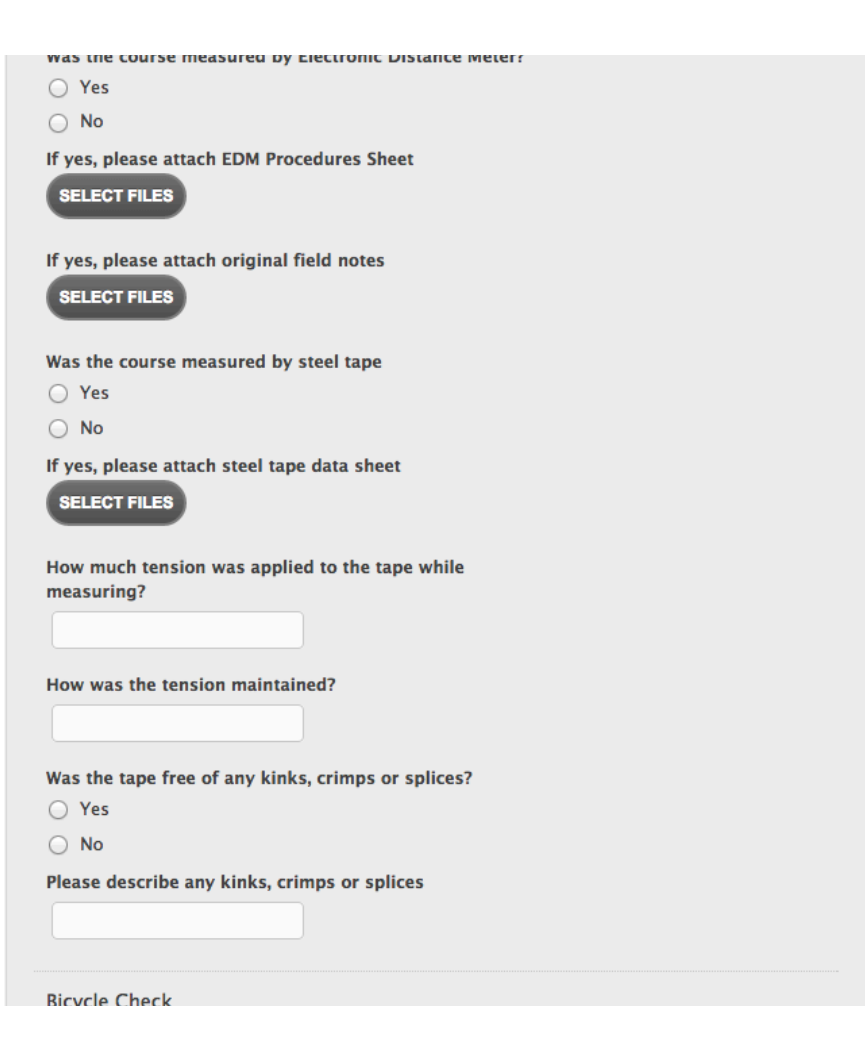

# Now you are ready to submit (button at the bottom of the page)

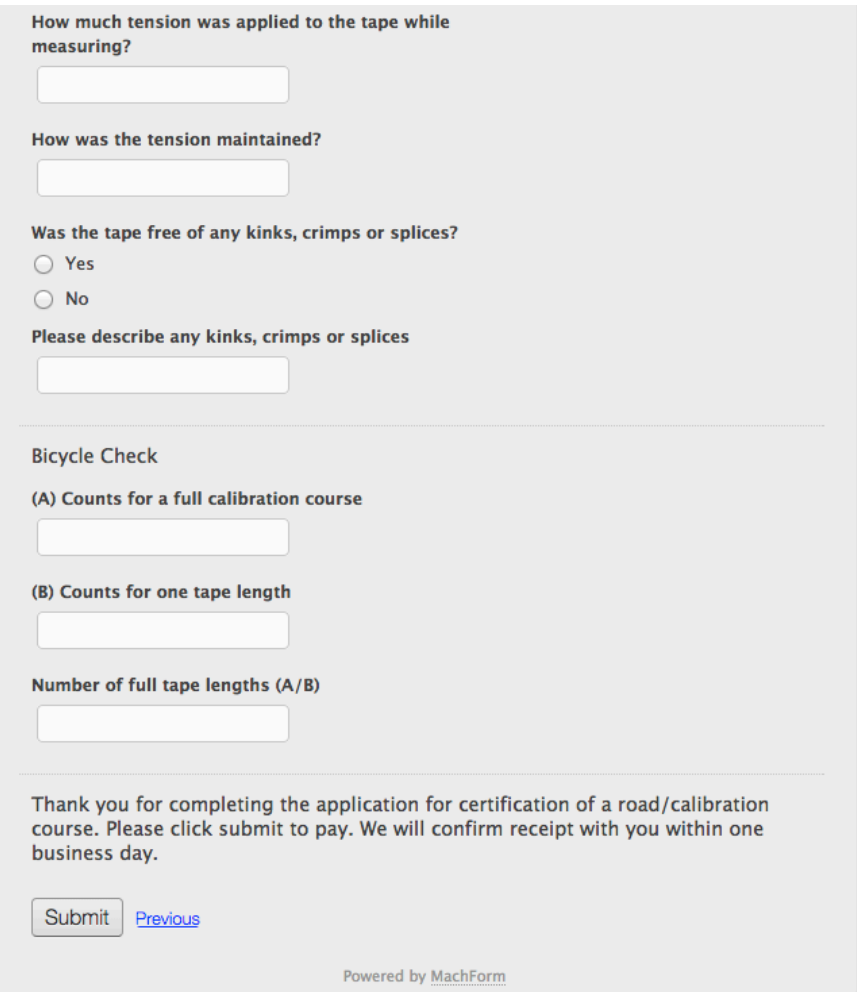

## Problem! The field must be a number. The form will tell you what is wrong.

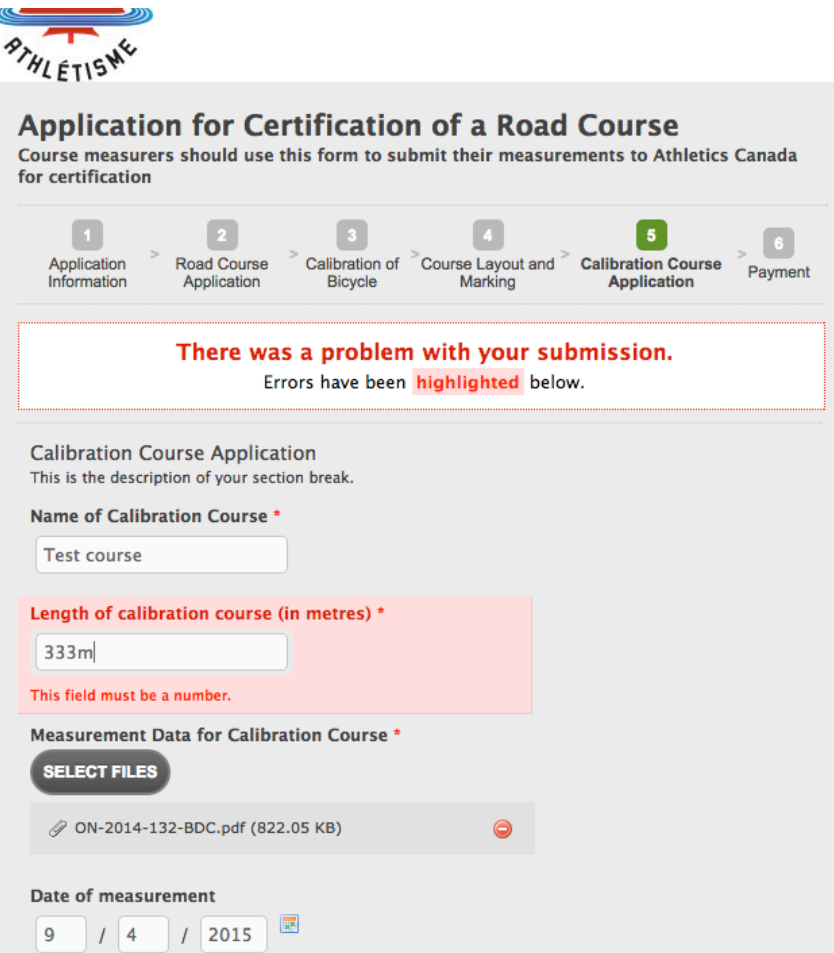

#### Make sure you get to this page and pay or your application is not complete!

**Review your information** 

▶ Don't have a PayPal account? (Optional) Join PayPal for faster future checkout

#### **UNANDA PHIC ISLAND**

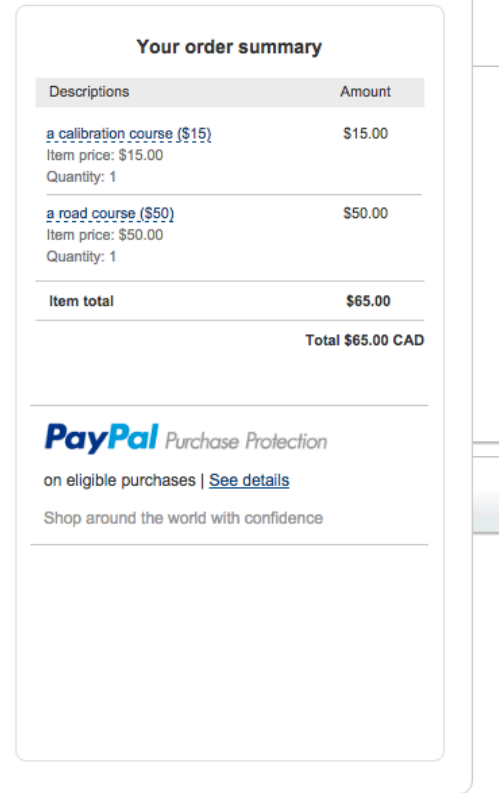

#### $PayPal \triangleq$ ▼ Welcome back, John! Not John? Complete your purchase using the details from your last payment, or make changes. Payment method Change **Email address** john.lofranco@gmail.com CIBC Bank Account x-xx30 PayPal will use Visa XXXX-XXXX-XXXX-XX85 to **PayPal password** fund this transaction if your bank does not have enough funds. Pay Note to seller Add Forgot your password?

#### Site Feedback [-]

PayPal. The safer, easier way to pay. For more information, read our User Agreement and Privacy Policy.

Questions/Help with the form: email Mitchell Torres mitchell.torres@athletics.ca or call 613-260-5580 x3309 

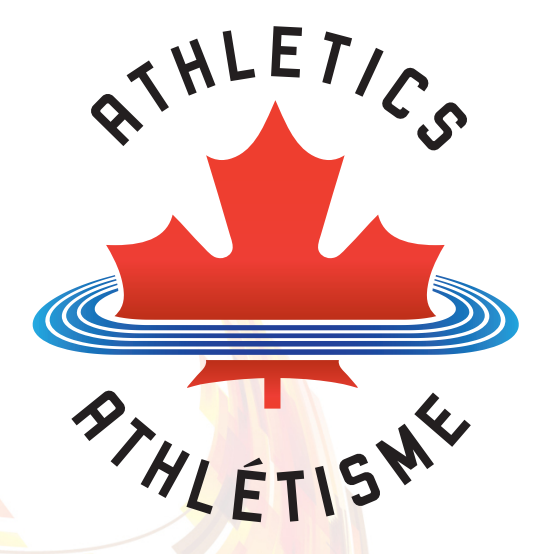